Produktbeschreibung

# **USB 10xx**

# Racks für USB-Module Nutzerhandbuch Version 1.1

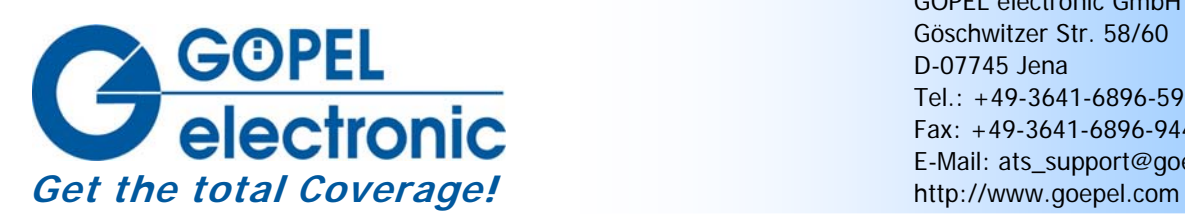

GÖPEL electronic GmbH Göschwitzer Str. 58/60 D-07745 Jena Tel.: +49-3641-6896-597 Fax: +49-3641-6896-944 E-Mail: ats\_support@goepel.com

#### **© 2010 GÖPEL electronic GmbH. Alle Rechte vorbehalten.**

Die in diesem Handbuch beschriebene Software sowie das Handbuch selbst dürfen nur in Übereinstimmung mit den Lizenzbedingungen verwendet oder kopiert werden. Zu Sicherungszwecken darf der Käufer eine Kopie der Software anfertigen.

Der Inhalt des Handbuchs dient ausschließlich der Information, ist nicht als Verpflichtung der GÖPEL electronic GmbH anzusehen und kann ohne Vorankündigung verändert werden.

Hard- und Software unterliegen ebenso möglichen Veränderungen im Sinne des technischen Fortschritts.

Die GÖPEL electronic GmbH übernimmt keinerlei Gewähr oder Garantie für Genauigkeit und Richtigkeit der Angaben in diesem Handbuch.

Ohne vorherige schriftliche Genehmigung der GÖPEL electronic GmbH darf kein Teil dieser Dokumentation in irgendeiner Art und Weise übertragen, vervielfältigt, in Datenbanken gespeichert oder in andere Sprachen übersetzt werden (es sei denn, dies ist durch die Lizenzbedingungen ausdrücklich erlaubt).

Die GÖPEL electronic GmbH haftet weder für unmittelbare Schäden noch für Folgeschäden aus der Anwendung ihrer Produkte.

Gedruckt: 05.01.2010

Alle in diesem Handbuch verwendeten Produkt- und Firmennamen sind Markennamen oder eingetragene Markennamen ihrer jeweiligen Eigentümer.

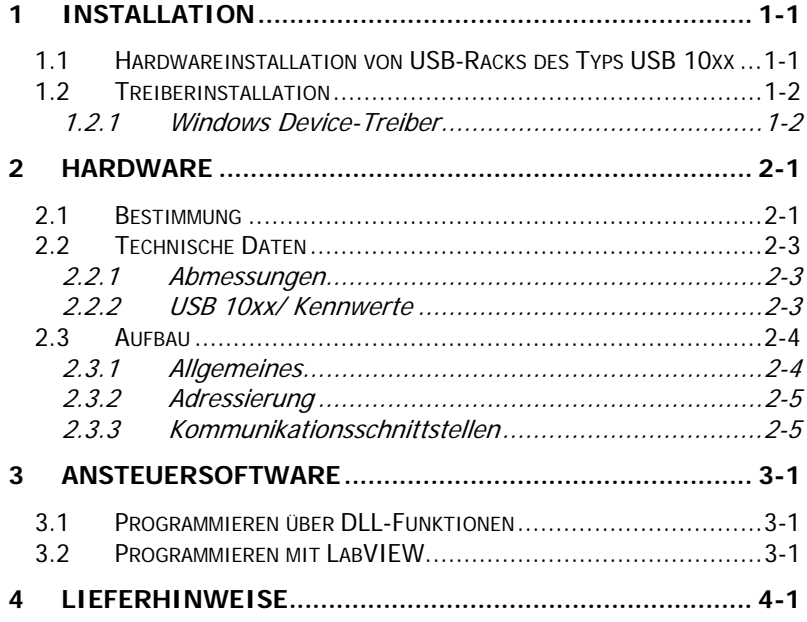

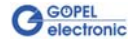

## <span id="page-4-0"></span>**1 Installation**

#### <span id="page-4-1"></span>**1.1 Hardwareinstallation von USB-Racks des Typs USB 10xx**

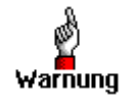

Stellen Sie bitte unbedingt sicher, dass alle Hardware Installationsarbeiten im **ausgeschalteten** Zustand Ihres Systems erfolgen!

Das **USB 10xx Rack** System wird entsprechend seinen Gegebenheiten geöffnet. Wählen Sie einen freien Steckplatz in Ihrem System aus. Beim ausgewählten Steckplatz entfernen Sie das vorhandene Slotblech. Dazu müssen die beiden Befestigungsschrauben gelöst werden.

(Wenn es notwendig ist, auf einem USB-Board Transceivermodule zu tauschen, sind die allgemeinen Regeln zur Vermeidung von elektrostatischen Aufladungen zu beachten. Das Modul darf nie unter Spannung gezogen oder gesteckt werden! Ein lagerichtiges Stecken des Moduls ist unbedingt zu realisieren.)

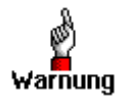

Fassen Sie die zu installierenden USB-Boards bei der Montage nur an den Rändern an. Berühren Sie niemals die Oberfläche, da sonst akute Zerstörungsgefahr durch elektrostatische Aufladung besteht.

Das USB-Board ist vorsichtig in den vorbereiteten Steckplatz einzuführen. Mit dem an der Frontplatte befindlichen Hebel wird es das letzte Stück eingeschoben.

Nach dem Kontaktieren des Boards wird dieses mit den beiden Schrauben am Frontblech befestigt. Somit ist das Board ordnungsgemäß eingebaut. Danach sind ggf. die Arbeiten am System auszuführen, die dieses wieder betriebsbereit machen.

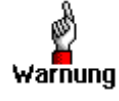

Fassen Sie auch das **USB 10xx Rack** bei der Montage nur an den dafür vorgesehenen Bereichen an. Berühren Sie niemals die Oberfläche der internen Backplane, da sonst akute Zerstörungsgefahr durch elektrostatische Aufladung besteht.

Bitte verwenden Sie zum Anschluss eines **USB 10xx Racks** an die USB-Schnittstelle des PCs oder Laptops die im Lieferumfang enthaltenen USB-Kabel.

Andere Kabel sind u. U. nicht geeignet!

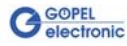

## <span id="page-5-0"></span>**1.2 Treiberinstallation**

#### <span id="page-5-1"></span>1.2.1 Windows Device-Treiber

Die Treiberinstallation erfolgt mit dem jeweiligen **GÖPEL electronic** USB-Board, welches in das **USB 10xx Rack** eingesteckt wurde. Dabei ist entsprechend dem nachfolgend beschriebenen Beispiel zu handeln.

**Beispiel der Teiberinstallation für das USB-Board USB 3060:**  Um die **GÖPEL electronic** USB-Treiber auf Ihrem System einzurichten, muss das **GUSB** Treiber-Setup ausgeführt werden. Starten Sie dazu das auf der mitgelieferten CD enthaltene Setup Programm GUSB-Setup-\*.exe (der Stern steht für die Versionsnummer) und folgen Sie den Anweisungen.

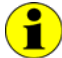

Der zur Verfügung stehende Devicetreiber unterstützt gegenwärtig ausschließlich Windows® 2000/ XP-Systeme!

Wenn Sie eigene Software für **USB 3060** Boards erstellen wollen, benötigen Sie die Dateien für die anwenderspezifische Programmierung (\*.DLL, \*.LLB, \*.H). Diese werden nicht automatisch übernommen und müssen deshalb manuell von der mitgelieferten CD in Ihr Entwicklungsverzeichnis kopiert werden.

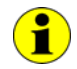

Die USB-Schnittstelle nutzt, falls möglich, die **high-speed** Datenrate entsprechend **USB2.0** Spezifikation, ansonsten USB1.1 (**full-speed**).

Nach der Treiberinstallation können Sie überprüfen, ob die Baugruppen einwandfrei vom System eingebunden wurden.

Die folgende Abbildung zeigt u.a. die erfolgreiche Einbindung von vier **USB 3060** Boards:

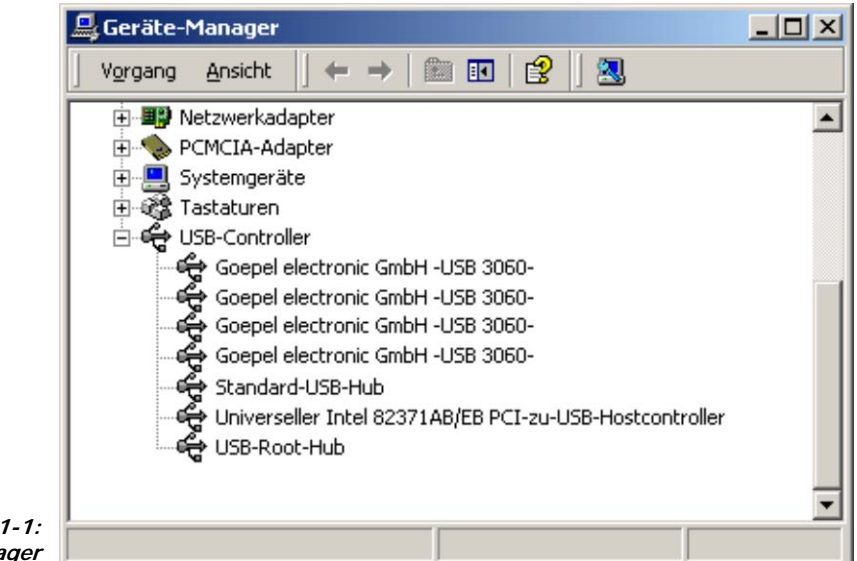

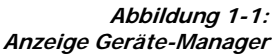

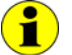

Beachten Sie bitte, dass der Geräte-Manager ALLE USB-Controller anzeigt.

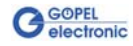

# <span id="page-6-0"></span>**2 Hardware**

#### <span id="page-6-1"></span>**2.1 Bestimmung**

**USB 10xx** sind USB-Racks mit USB 2.0-Interface der **GÖPEL electronic GmbH**.

Die USB-Racks **USB 10xx** werden als Plattform zur mechanischen und elektrischen Integration von **Göpel electronic** USB-Boards verwendet. Diese USB-Racks wiederum können als Tischgeräte oder in 19"- Rackaufbauten betrieben werden.

Anwendung finden **USB 10xx Racks** in den verschiedenartigsten Messund Steuerungsaufbauten.

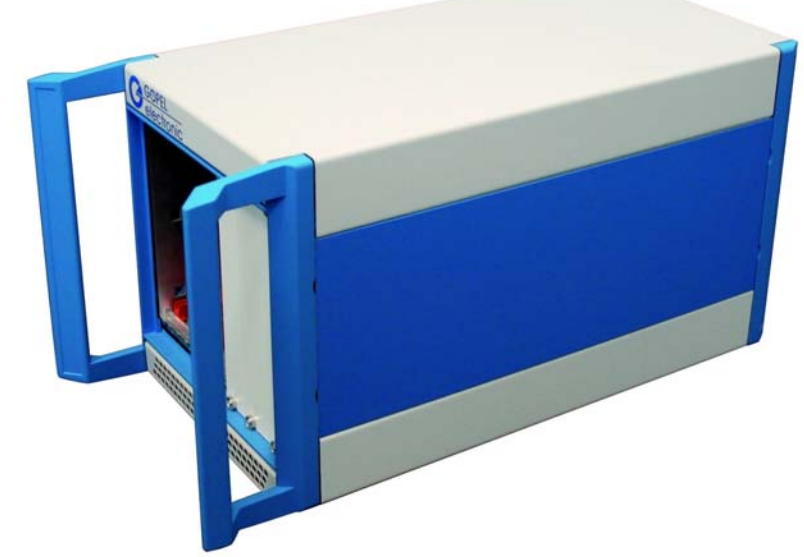

```
Abbildung 2-1: 
4 Slot USB-Rack USB 1004
```
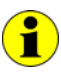

Zum Betrieb eines **USB 10xx Racks** sind USB-Boards der **GÖPEL electronic** erforderlich.

Es können bis zu **16 GÖPEL electronic** USB-Boards in einem dieser Racks aufgenommen werden.

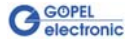

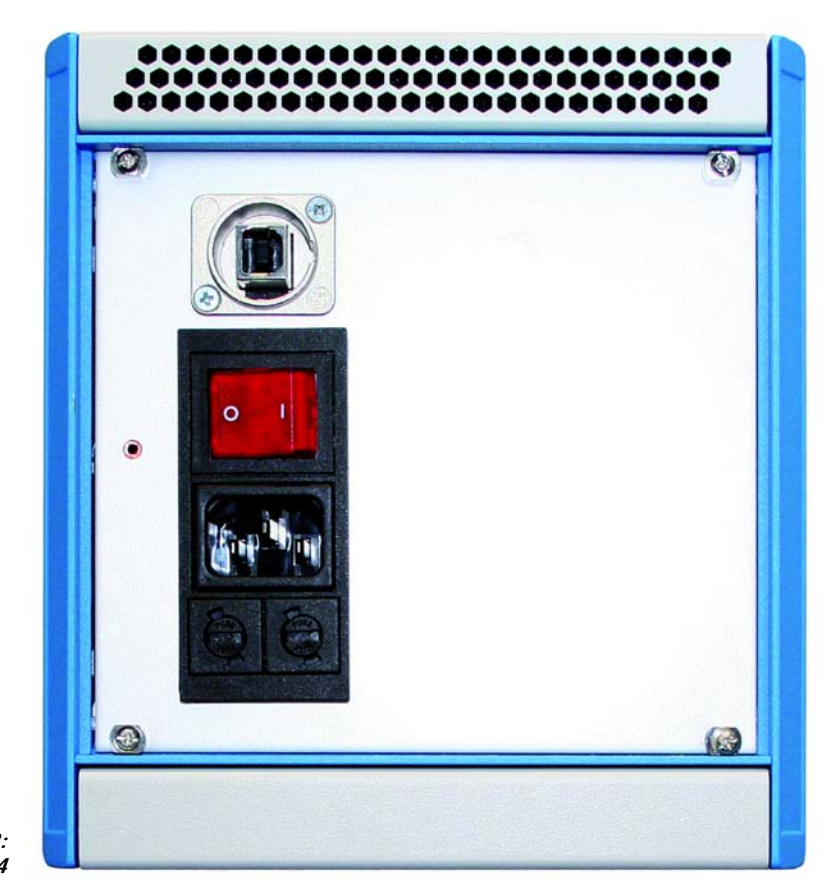

**Abbildung 2-2: Rückseite USB 1004** 

**USB 10xx Racks** haben folgende Eigenschaften:

- ♦ 1 USB 2.0-Interface zum Anschluss an das übergeordnete USB-Bussystem (Anschluss auf der Rückseite)
- ♦ Aufbau nach dem HUB-Prinzip: Die notwendigen HUBs sind auf der Backplane integriert. Je nach entsprechender Größe des Racks sind die notwendigen HUBs vorhanden.
- ♦ Stellt die notwendige Stromversorgung für die eingesteckten USB-Boards der **GÖPEL electronic** bereit
- ♦ Aktive Kühlung für die USB-Boards im Rack mit Filtersystem
- 230V-Anschluss auf der Rückseite

Folgende Varianten des **USB 10xx Racks** sind möglich:

- ♦ **USB 1016** 16-Slot-Rack mit frontseitiger Öffnung zum Einstecken der USB-Boards
- USB 1008 8-Slot-Rack mit frontseitiger Öffnung zum Einstecken der USB-Boards
- ♦ **USB 1004** 4-Slot-Rack mit frontseitiger Öffnung zum Einstecken der USB-Boards

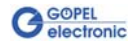

## <span id="page-8-0"></span>**2.2 Technische Daten**

#### 2.2.1 Abmes-

<span id="page-8-1"></span>sungen

- (Breite x Höhe x Tiefe):
	- ♦ **USB 1016**: 448,9 mm x 177 mm x 315,5 mm
	- ♦ **USB 1008**: 235,4 mm x 177 mm x 315,5 mm
	- ♦ **USB 1004**: 164,5 mm x 177 mm x 315,5 mm

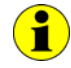

Die Angaben für die Abessungen beziehen sich auf das Gehäuse ohne Frontgriffe, Montageblende und Aufstellfüße.

#### <span id="page-8-2"></span>2.2.2 USB 10xx/ Kennwerte

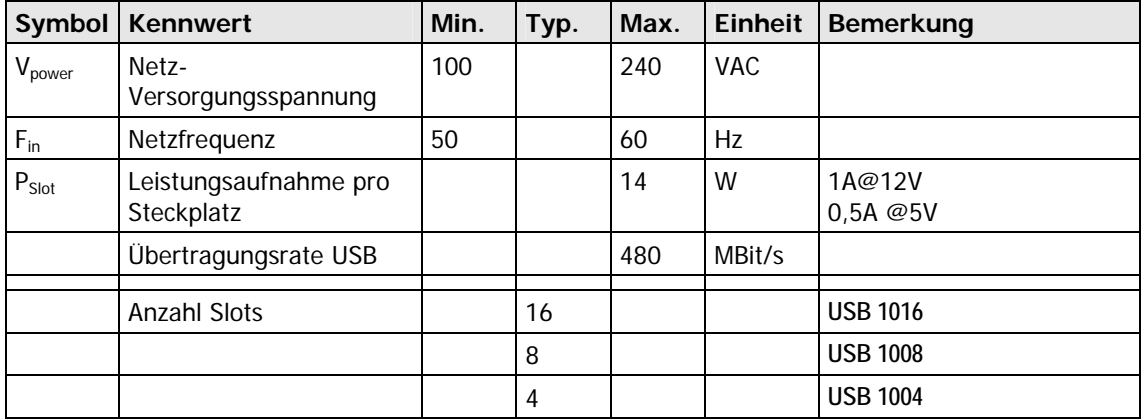

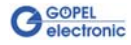

#### <span id="page-9-0"></span>**2.3 Aufbau**

<span id="page-9-1"></span>**USB 10xx Racks** verfügen über ein USB 2.0-Interface zum Anschluss an die USB-Schnittstelle des PCs oder Laptops. In der jeweiligen Basisversion (frontseitige Öffnung für USB-Boards) befindet sich das USB-Interface an der Rückseite des Racks. 2.3.1 Allgemeines

> [Abbildung 2-2](#page-9-2) zeigt den schematischen Aufbau der USB-Racks mit 16 (4x4) Steckplätzen in einem Blockschaltbild.

> Generell werden jeweils 4 USB-Steckplätze mit einem HUB auf einem Backplanemodul betrieben. Maximal können bis zu 4 Backplanemodule über einen 5. Hub (auf Backplane 1) gekoppelt werden.

Das USB-Interface für die jeweiligen USB-Boards wird über den Backplane-Steckverbinder bereitgestellt. Dieser Steckverbinder führt dem USB-Board auch die notwendige Stromversorgung zu.

Die Backplane, die für den Einsatz im **GÖPEL electronic** USB-Rack konstruiert ist, besitzt zusätzliche Signalleitungen (GPIO) über die Backplane, welche z.B. zur Kommunikation mehrerer Boards untereinander verbunden werden können.

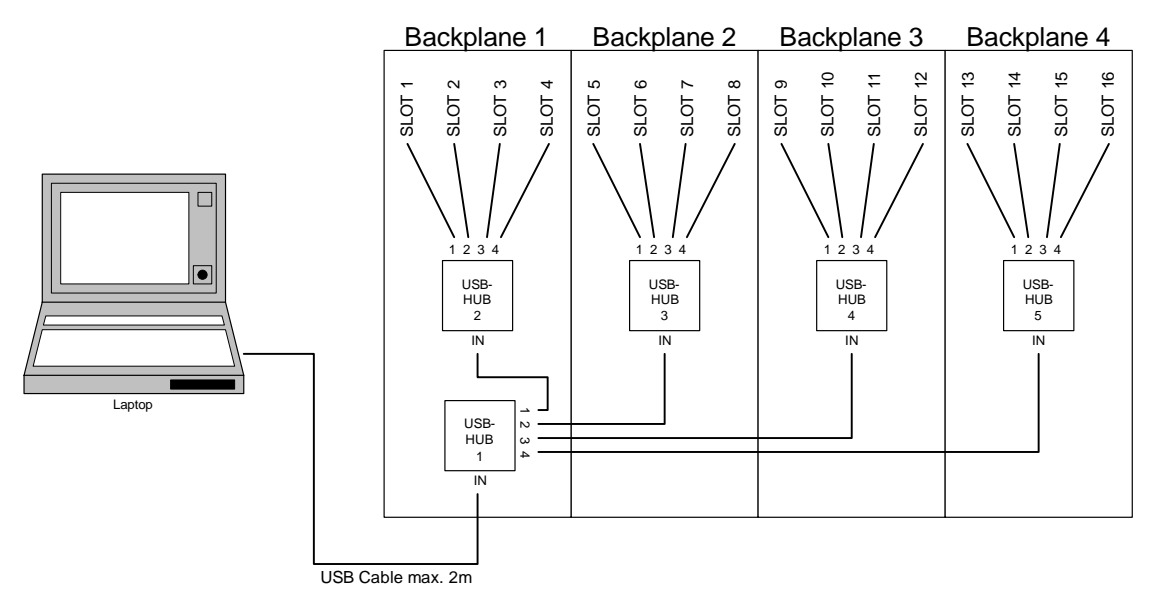

<span id="page-9-2"></span>**Abbildung 2-2: Blockdiagramm eines USB 1016 Racks** 

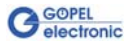

<span id="page-10-0"></span>Die Adressierung von USB-Boards im **GÖPEL electronic USB-Rack** erfolgt ausschließlich über deren Seriennummern (siehe Kapitel **Ansteuersoftware** der jeweiligen Beschreibung). 2.3.2 Adressierung

> Die Baugruppe mit der kleinsten Seriennummer ist immer das Gerät Nummer **1** (d.h., **DeviceNumber** = **1**.)

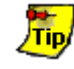

Zur Erhöhung der Übersichtlichkeit empfehlen wir, mehrere USB-Boards vom gleichen Typ in aufsteigender Reihenfolge ihrer Seriennummern im **USB-Rack** anzuordnen bzw. in dieser Reihenfolge in das USB-Rack einzustecken.

Für die Kommunikation mit dem PC oder Laptop steht eine USB-Schnittstelle bereit. Mit dieser können Übertragsraten bis zu 480 MBit/s erzielt werden. 2.3.3 Kommunikations-

<span id="page-10-1"></span>schnittstellen

# <span id="page-12-0"></span>**3 Ansteuersoftware**

## <span id="page-12-1"></span>**3.1 Programmieren über DLL-Funktionen**

Für das **USB 10xx Rack** ist keine weitere Ansteuersoftware notwendig. Das Programmieren über DLL-Funktionen erfolgt ausschließlich mit den Funktionsaufrufen zum jeweils verwendeten USB-Board.

Bitte informieren Sie sich deshalb in den Produktbeschreibungen der gesteckten USB-Boards.

## <span id="page-12-2"></span>**3.2 Programmieren mit LabVIEW**

Für das **USB 10xx Rack** ist keine weitere Ansteuersoftware notwendig. Das Programmieren mit LabVIEW-Funktionen erfolgt ausschließlich mit den Funktionsaufrufen zum jeweils verwendeten USB-Board.

Bitte informieren Sie sich deshalb in den Produktbeschreibungen der gesteckten USB-Boards.

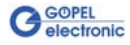

# <span id="page-14-0"></span>**4 Lieferhinweise**

**USB 10xx Racks** werden in folgenden Varianten mit je einer rückwärtigen USB-Schnittstelle zum PC oder Laptop geliefert:

- ♦ **USB 1016** 16 Slots, frontseitiger Einbau der USB-Boards
	- USB 1008 8 Slots, frontseitiger Einbau der USB-Boards
- ♦ **USB 1004** 4 Slots, frontseitiger Einbau der USB-Boards

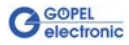